# **AKD® sercos® III Communication**

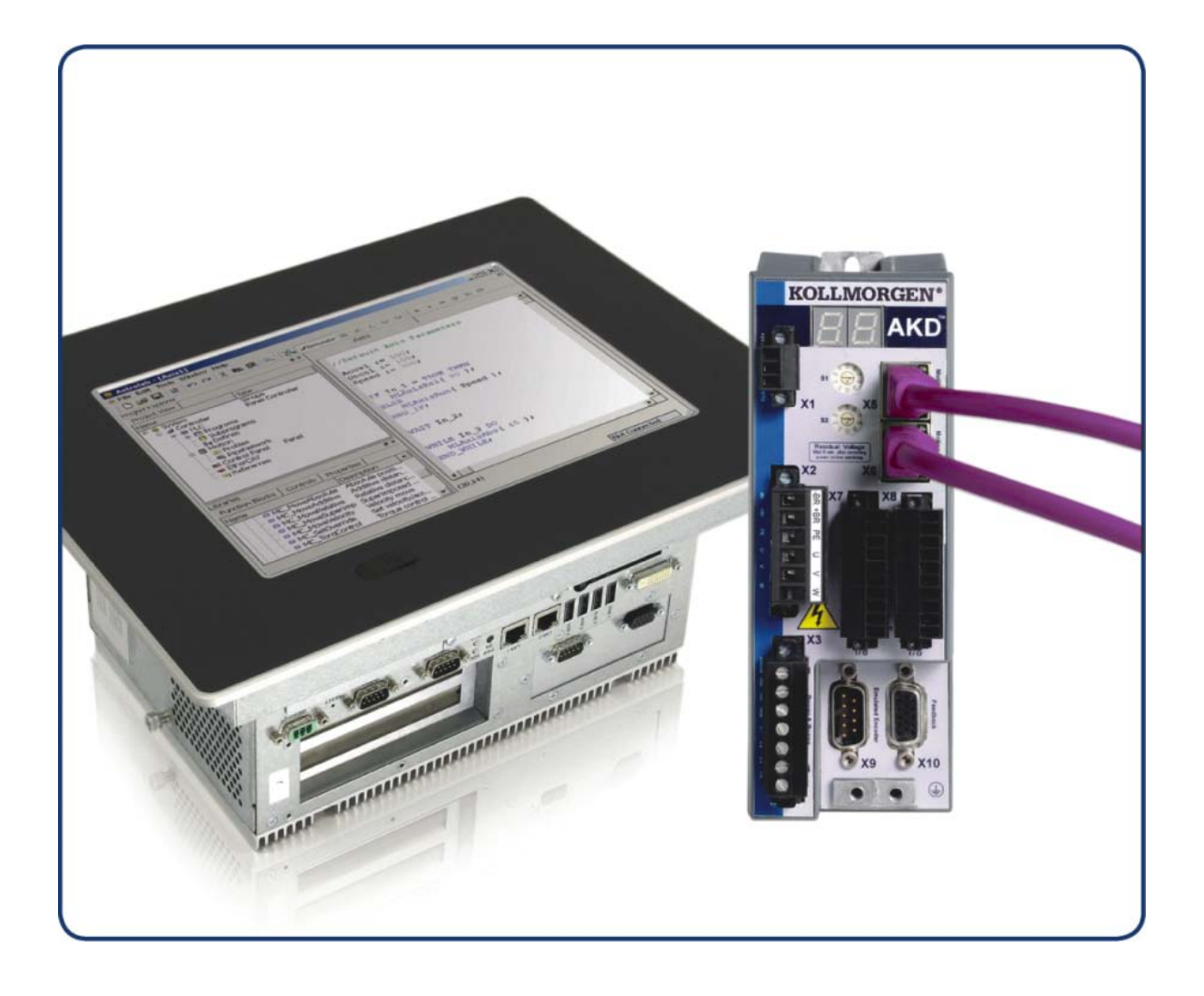

**Edition December 2013, Revision B**

Valid for firmware version 1.12

Part Number 903-200020-00

Original Documentation

Keep all manuals as a product component during the life span of the product. Pass all manuals to future users/owners of the product.

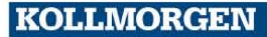

#### **Revision History**

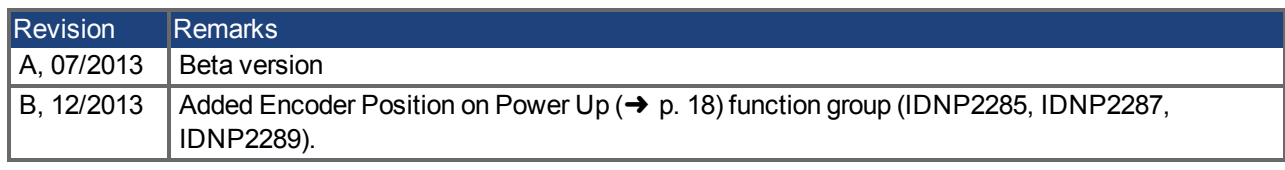

#### **Trademarks**

- AKD is a registered trademark of Kollmorgen Corporation
- **sercos**<sup> $\textcircled{e}$  is a registered trademark of sercos<sup> $\textcircled{e}$ </sup> international e.V.</sup>
- WINDOWS is a registered trademark of Microsoft Corporation
- EnDat is a registered trademark of Dr. Johannes Heidenhain GmbH
- HIPERFACE is a registered trademark of Max Stegmann GmbH

#### **Current patents**

- $\bullet$  US Patent 5,162,798 (used in control card R/D)
- US Patent 5,646,496 (used in control card R/D and 1 Vp-p feedback interface)
- US Patent 6,118,241 (used in control card simple dynamic braking)
- US Patent 8,154,228 (Dynamic Braking For Electric Motors)
- US Patent 8,214,063 (Auto-tune of a Control System Based on Frequency Response)

#### **Technical changes which improve the performance of the device may be made without prior notice.**

Printed in the United States of America

This document is the intellectual property of Kollmorgen. All rights reserved. No part of this work may be reproduced in any form (by photocopying, microfilm or any other method) or stored, processed, copied or distributed by electronic means without the written permission of Kollmorgen.

# <span id="page-2-0"></span>**1 Table of Contents**

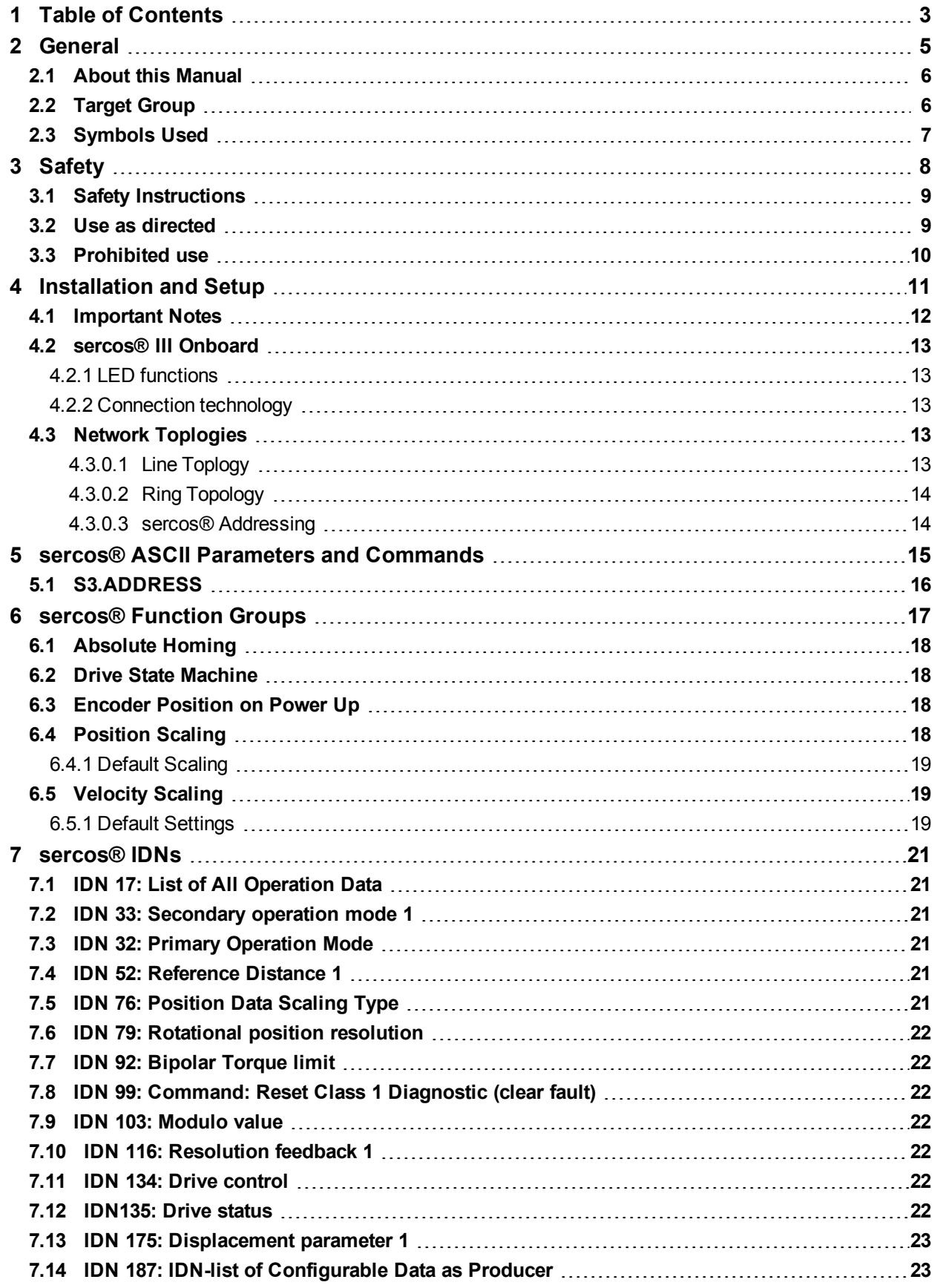

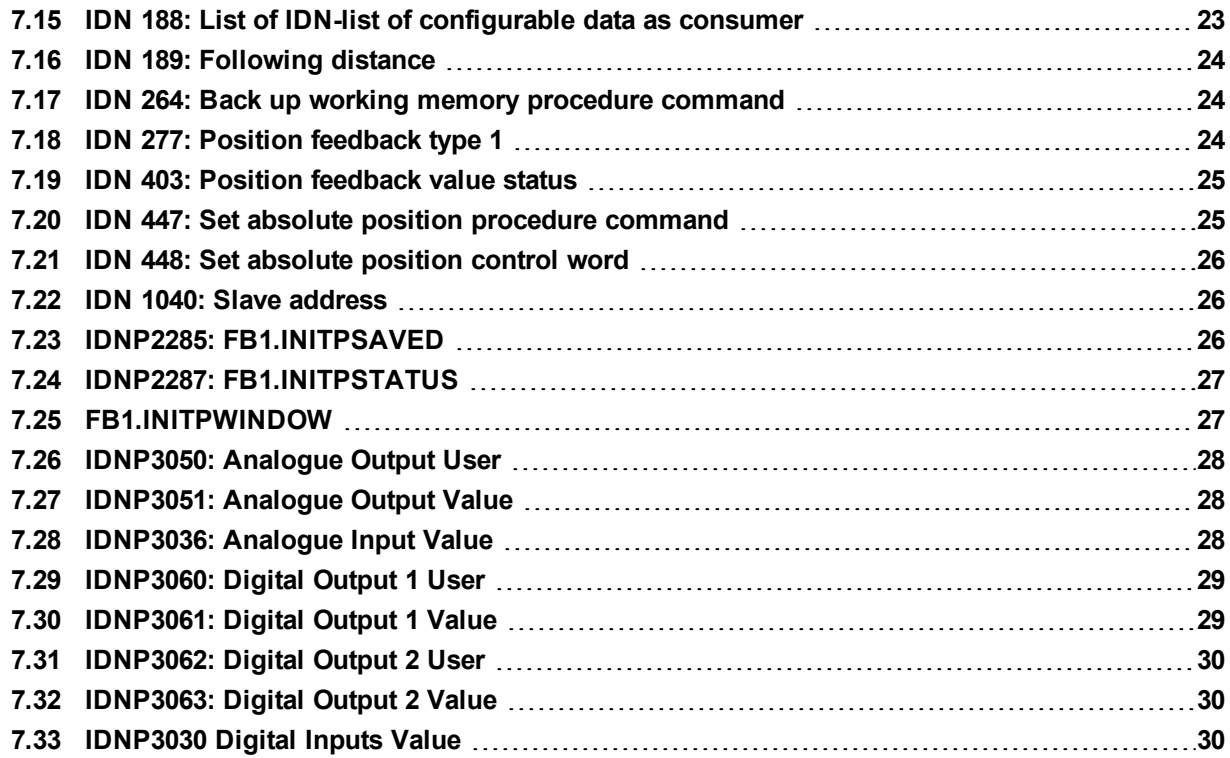

# <span id="page-4-0"></span>**2 General**

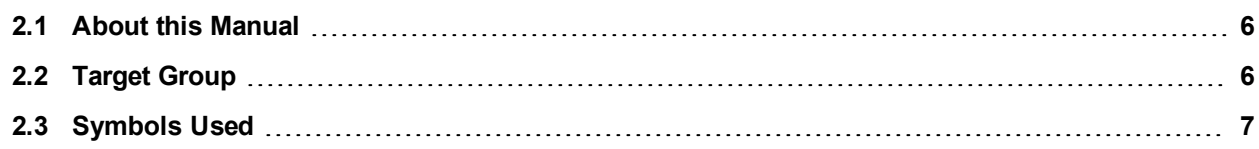

#### <span id="page-5-0"></span>**2.1 About this Manual**

This manual, *AKD sercos® III Communication*, describes the installation, setup, IDNs, and software protocol for the AKD sercos<sup>®</sup> III product series. All AKD sercos<sup>®</sup> III drives have built-in sercos<sup>®</sup> III functionality. An additional option card is not required.

A digital version of this manual (pdf format) is available on the disk included with your drive. Manual updates can be downloaded from the Kollmorgen website.

Related documents for the AKD series include:

- AKD Quick Start (also provided in hard copy). This guide provides instructions for initial drive setup and connection to a network.
- AKD Installation Manual (also provided in hard copy for EU customers). This manual provides instructions for installation and drive setup.
- AKD User Guide. This manual includes completeWorkBench instructions, faults and warnings, and parameter descriptions.

#### <span id="page-5-1"></span>**2.2 Target Group**

This manual addresses personnel with the following qualifications:

- Installation: only by electrically qualified personnel.
- Setup: only by qualified personnel with extensive knowledge of electrical engineering and drive technology
- Programming: software developers, project-planners

The qualified personnel must know and observe the following standards:

- ISO 12100, IEC 60364 and IEC 60664
- National accident prevention regulations

During operation there are deadly hazards, with the possibility of **WARNING** death, severe injury or material damage. The operator must ensure that the safety instructions in this manual are followed. The operator must ensure that all personnel responsible for working with the servo drive have read and understand the manual.

# <span id="page-6-0"></span>**2.3 Symbols Used**

### **Warning Symbols**

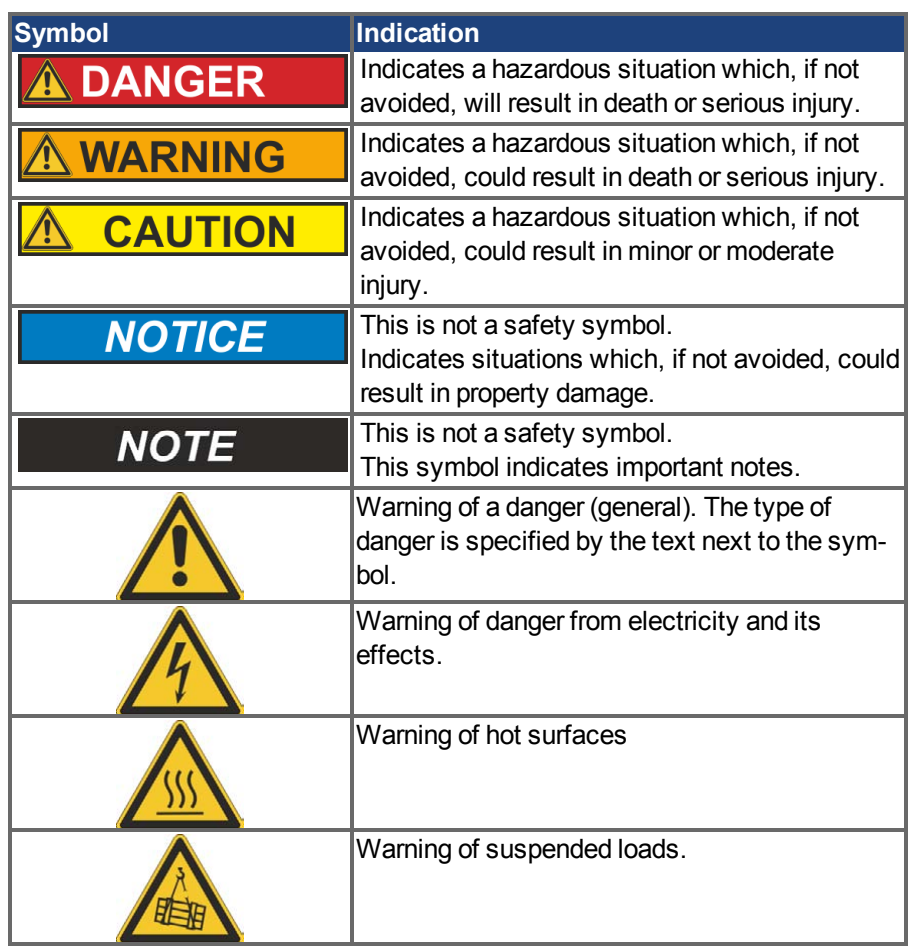

### **Drawing symbols**

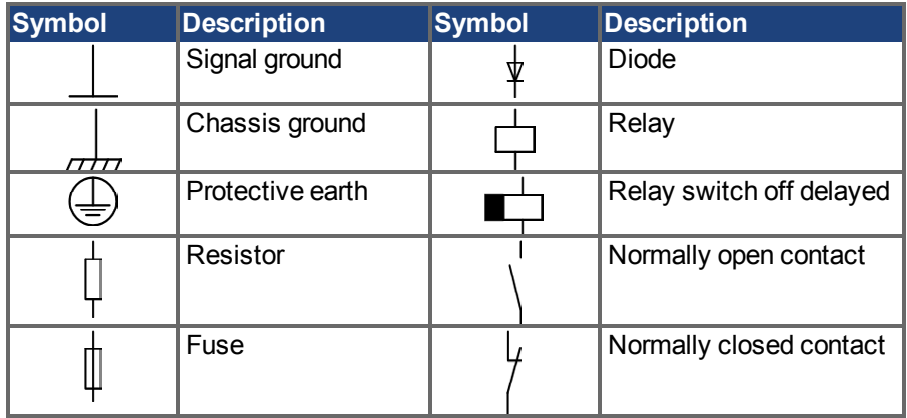

# <span id="page-7-0"></span>**3 Safety**

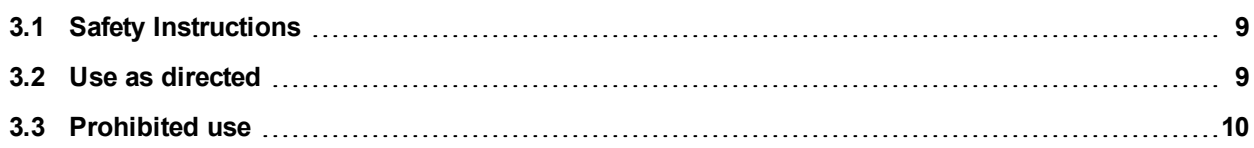

#### <span id="page-8-0"></span>**3.1 Safety Instructions**

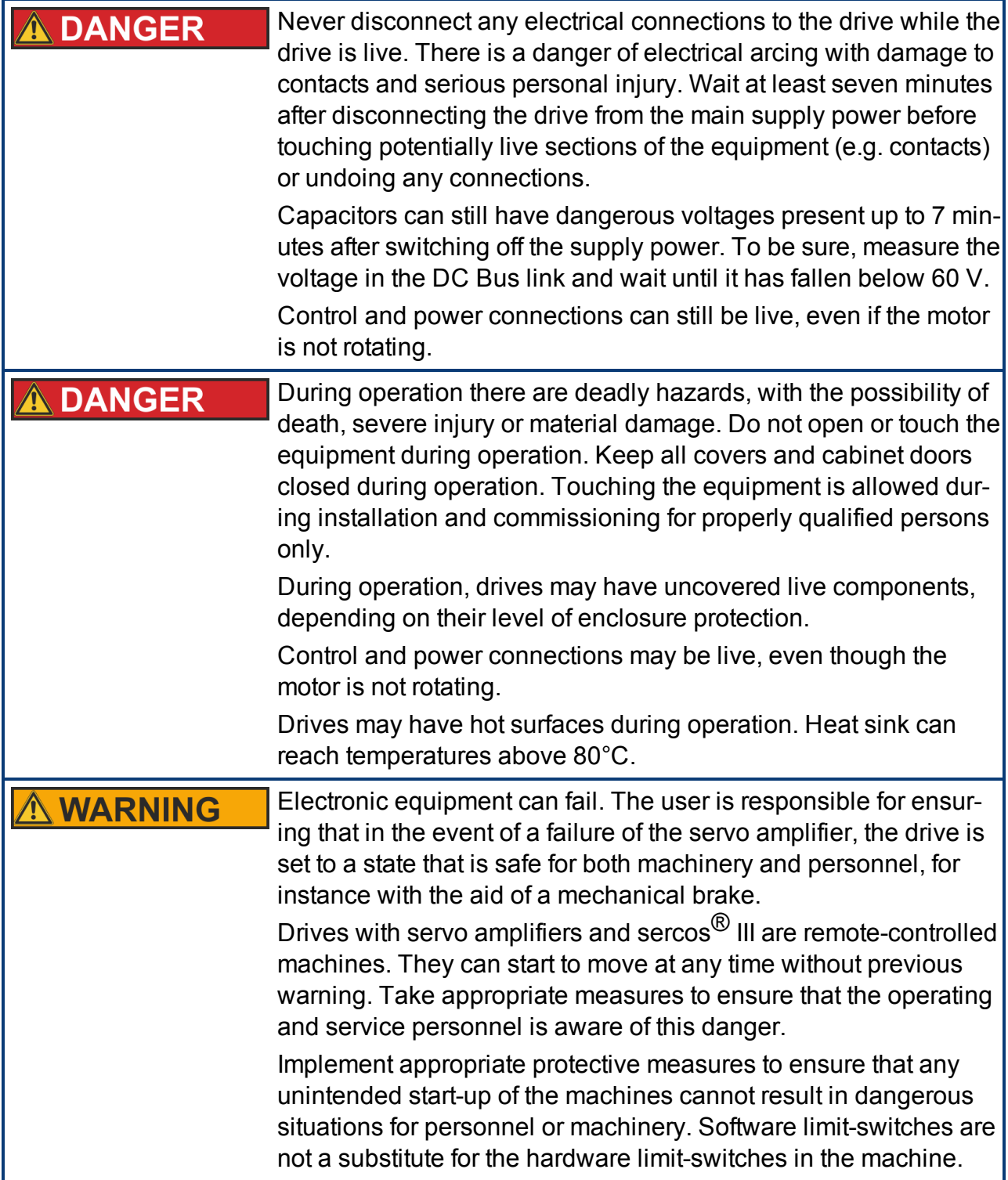

#### <span id="page-8-1"></span>**3.2 Use as directed**

Drives are components that are built into electrical plants or machines and can only be operated as integral components of these plants or machines. The manufacturer of the machine used with a drive must generate a risk assessment for the machine and take appropriate measures to ensure that unforeseen movements cannot cause personnel injury or property damage.

- Observe the chapters "Use as directed" and "Prohibited use" in the AKD Installation Man*ual*.
- The sercos<sup>®</sup> III interface serves only for the connection of the *AKD* to a master with sercos® III connectivity.

#### <span id="page-9-0"></span>**3.3 Prohibited use**

Use other than that described in chapter "Use as directed" is not intended and can lead to personnel injuries and equipment damage. The drive may not be used with a machine that does not comply with appropriate national directives or standards. The use of the drive in the following environments is also prohibited:

- $\bullet$  potentially explosive areas
- environments with corrosive and/or electrically conductive acids, alkaline solutions, oils, vapors, dusts
- ships or offshore applications

The connectors X5 and X6 of the AKD sercos<sup>®</sup> III drive may not be used for any ethernet protocol except sercos® III.

# <span id="page-10-0"></span>**4 Installation and Setup**

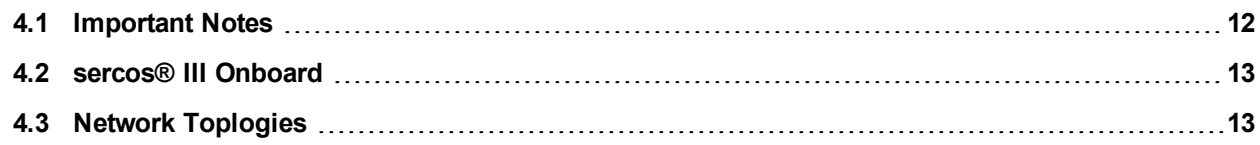

# <span id="page-11-0"></span>**4.1 Important Notes**

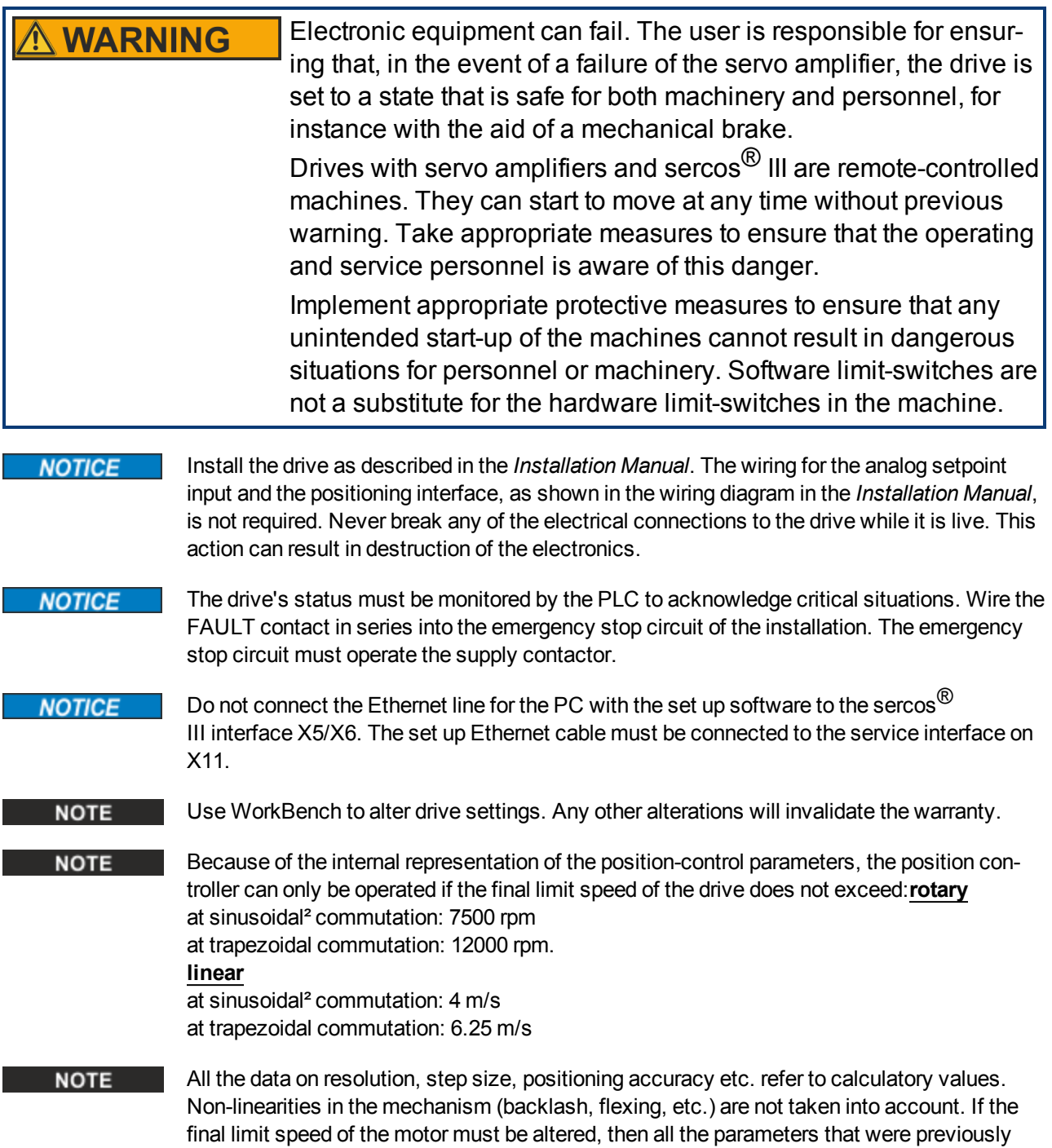

entered for position control and motion blocks must be adapted.

# <span id="page-12-0"></span>**4.2 sercos® III Onboard**

Connection to the sercos<sup> $\textcircled{8}$ </sup> III Network is made using X5 (in port) and X6 (out port).

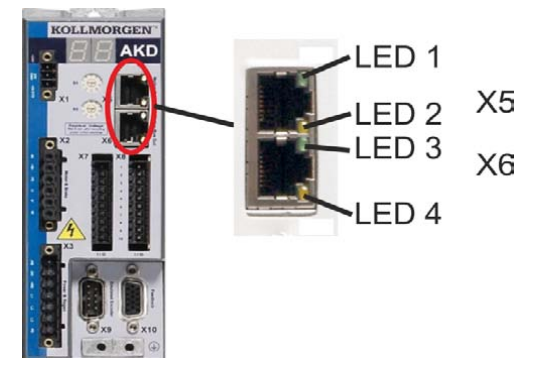

#### <span id="page-12-1"></span>**4.2.1 LED functions**

The communication status is indicated by built-in LEDs.

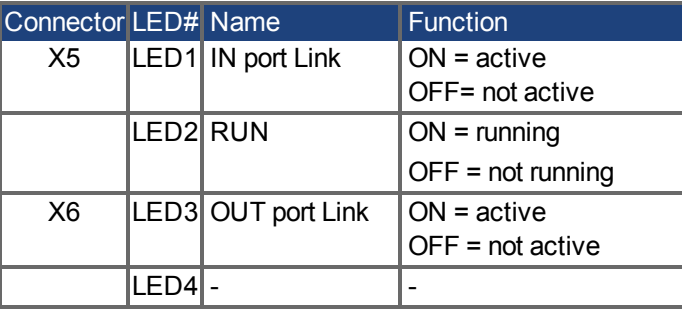

#### <span id="page-12-2"></span>**4.2.2 Connection technology**

Connect to the sercos® III network using RJ-45 connectors.

#### <span id="page-12-3"></span>**4.3 Network Toplogies**

AKD sercos® III supports line and ring network topologies.

#### <span id="page-12-4"></span>**4.3.0.1 Line Toplogy**

Form a line toplogy by connecting the master to the In port (X5) of the first sercos<sup>®</sup> III slave. Then connect the first slave's Out port (X6) to the In port of the next slave. The last slave is not connected back to the master and its Out port can be used to analyze sercos<sup>®</sup> traffic.

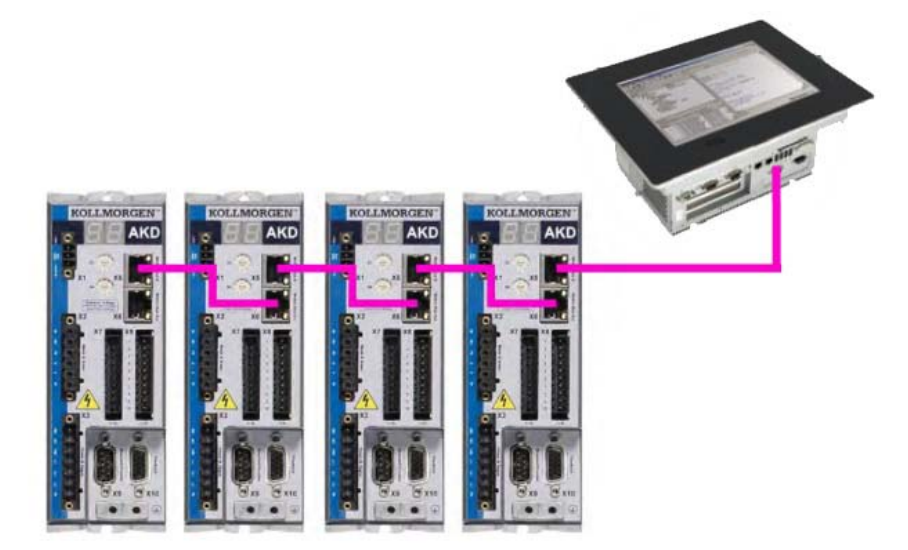

#### <span id="page-13-0"></span>**4.3.0.2 Ring Topology**

Form a ring topology by connecting the master to the In port (X5) of the first sercos<sup>®</sup> III slave. Then connect the first slave's Out port (X6) to the In port of the next slave. When the last slave is reached, connect its Out port back to the master.

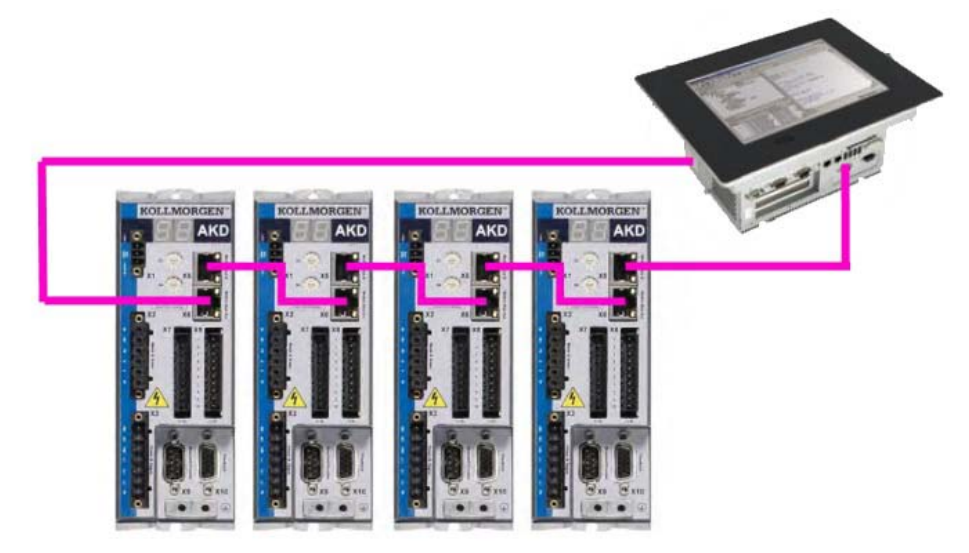

### <span id="page-13-1"></span>**4.3.0.3 sercos® Addressing**

Set the sercos<sup>®</sup> slave address using either IDN1040 (sercos address) or the ASCII command S3.ADDRESS.

A write procedure through the sercos service channel on IDN1040 also performs a "Save to Drive" command.

If the S3.ADDRESS  $(\rightarrow p. 16)$  command is given through WorkBench, the new address will be stored in RAM. An explicit call of DRV.NVSAVE in the terminal is needed to save the parameter values to the non-volatile memory.

# <span id="page-14-0"></span>**5 sercos® ASCII Parameters and Commands**

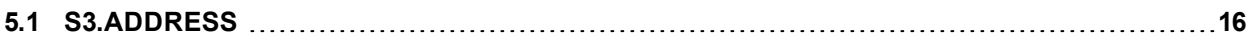

#### <span id="page-15-0"></span>**5.1 S3.ADDRESS**

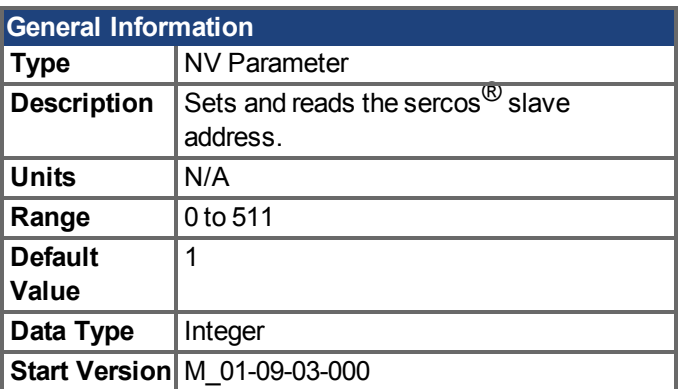

# **Variants Supported**

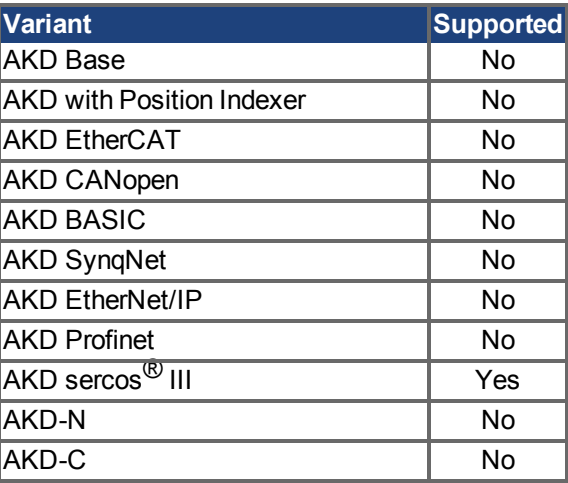

# **Description**

Sets and reads the sercos<sup>®</sup> slave address.

# <span id="page-16-0"></span>**6 sercos® Function Groups**

The AKD sercos $^{\circledR}$  III supports the basic function groups that are defined and specified by the sercos<sup>®</sup> Technical Working Group. Detailed definitions for the drive profile IDNs can be found at: https://wiki.sercos.org/rc/Main\_Page.

Additional functionality can be executed using manufacture specific IDNs. For detailed information on the ASCII parameters and commands that are mapped to manufacture specific IDNs, see appendix A of the AKD User Guide on kollmorgen.com.

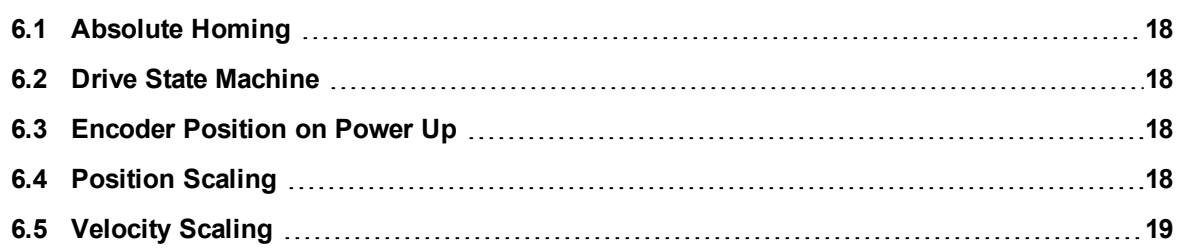

#### <span id="page-17-1"></span>**6.1 Absolute Homing**

The absolute homing can be useful to assign a new "absolute home position" to the drive one time in commissioning phase. To assign the absolute home position, the following steps are required:

- 1. The absolute homing feature is only supported if the feedback is an absolute measuring device (e.g. multiturn Endat 2.1 feedback). This can be check via IDN 227 (position feedback type 1 Bit 6- 7).
- 2. Write the new "wanted" absolute home position in IDN 52 (reference distance 1).
- 3. Choose position feedback 1 in IDN 448 (set absolute position control word Bit 0 to 1).
- 4. Run the procedure command IDN 447 (set absolute position procedure command).
- 5. IDN 403 (position feedback status) will report if the new home position is successful acquired. IDN 51 (position feedback 1) does now report the new "wanted" absolute home position (matches with IDN 52). The difference is stored in the IDN 175 (displacement parameter IDN 175). **Note:** Depending on the feedback type, the position feedback 1 values are noisy and must not match 100% to IDN 52.
- 6. To store the new home position, it is required to run the IDN 264 (backup working memory command).

#### <span id="page-17-2"></span>**6.2 Drive State Machine**

The AKD follows the drive state machine defined in the sercos $^{\circledR}$  specifications (FG Drive State Machine). Use the control word (IDN134) and status word (IDN135) to control and verify the state transitions. Behavior for disabling the drive also depends on the configuration of the ASCII parameters DRV.DISMODE and DRV.DEC.

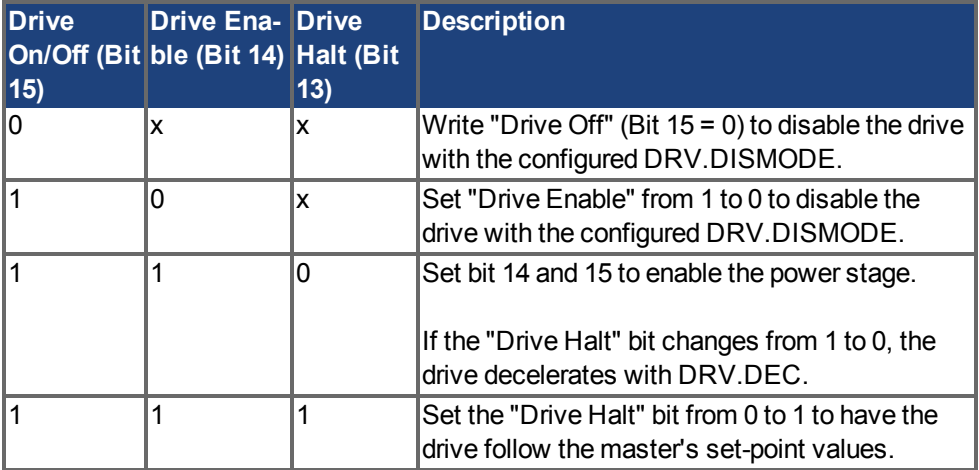

#### <span id="page-17-0"></span>**6.3 Encoder Position on Power Up**

This function can be used to detect movements of the motor while the drive is unpowered. An absolute feedback measurement system is required. On powering up the drive, the value of FB1.INITPSTATUS reflects if the machine has moved out of the position window (FB1.INITPWINDOW). FB1.INITPSAVED returns the last stored position value after powering down the machine.

#### <span id="page-17-3"></span>**6.4 Position Scaling**

The sercos<sup>®</sup> position scaling is independent of the configured workbench unit scaling. Use the following IDNs to configure position scaling for all position scaling dependent sercos<sup>®</sup> signals:

- IDN55 Position polarity parameter
- IDN76 Position data scaling type
- IDN79 Rotational position resolution
- If linear and parameter scaling is used:
- IDN77 Linear position data scaling factor
- IDN78 Linear position data scaling exponent

#### <span id="page-18-0"></span>**6.4.1 Default Scaling**

- Rotational Scaling
- Data reference at the motor shaft
- Degrees
- $-3,600,000$  increments

The default IDN settings are:

IDN76: 0x02

IDN79: 3,600,000 increments

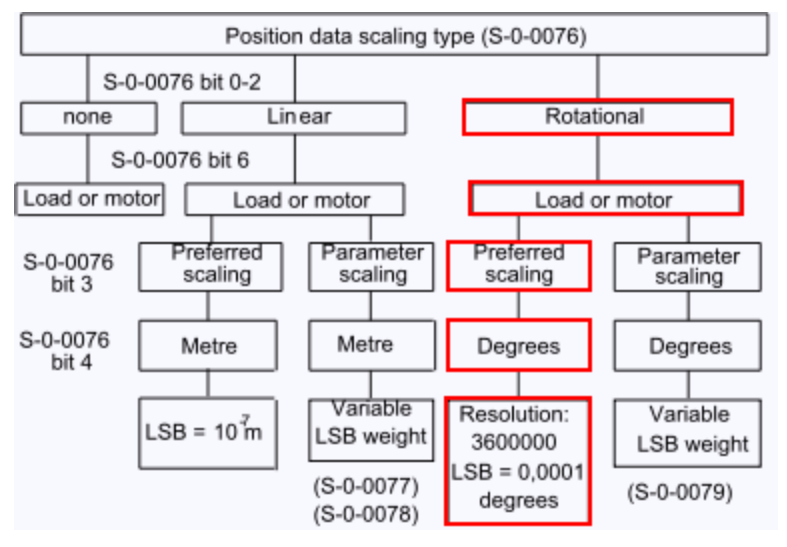

#### <span id="page-18-1"></span>**6.5 Velocity Scaling**

The sercos $^{\circledR}$  velocity scaling is independent of the configured WorkBench unit scaling. Use the following IDNs to configure velocity scaling for all velocity scaling dependent sercos® signals:

- IDN44 Velocity data scaling type
- IDN45 Velocity data scaling factor
- IDN46 Velocity data scaling exponent

#### <span id="page-18-2"></span>**6.5.1 Default Settings**

The default setting configuration for Velocity data is set to rev/min. This scaling is used for IDN 40 Velocity Feedback Value and IDN 36 Velocity Setpoint Value.

- Rotational scaling
- Data reference at the motor shaft
- $\bullet$  Time units in minutes
- Units for rotational scaling in revolutions

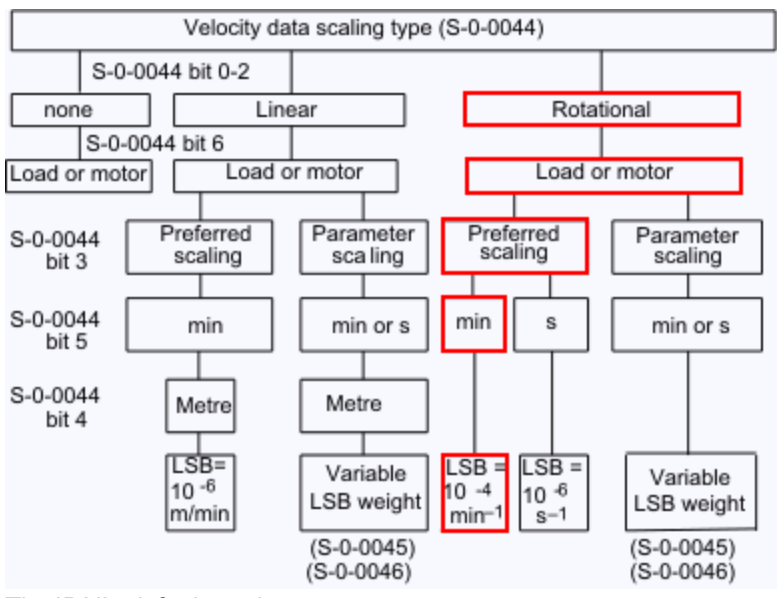

The IDN's default settings are:

S-0-0044: 0x02

S-0-0045: 1

S-0-0045: -4

# <span id="page-20-0"></span>**7 sercos® IDNs**

#### <span id="page-20-1"></span>**7.1 IDN 17: List of All Operation Data**

Shows all procedure commands and parameters which are supported.

#### <span id="page-20-2"></span>**7.2 IDN 33: Secondary operation mode 1**

Defines the amplifier's operational mode when the AT status word bits 8 - 10 are 1. The master requests a particular operation mode through the MDT control word (bits 8-10). The opmode becomes active when the drive is enabled.

#### <span id="page-20-3"></span>**7.3 IDN 32: Primary Operation Mode**

Defines the amplifier's operational mode when the AT status word bits 8 - 10 are 0. The master requests a particular operation mode through the MDT control word (bits 8 -10). The opmode becomes active when the drive is enabled.

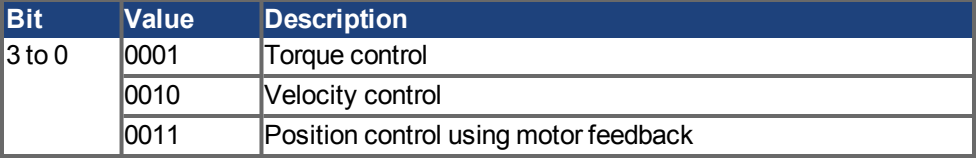

#### <span id="page-20-4"></span>**7.4 IDN 52: Reference Distance 1**

This parameter describes the distance between the machine zero point and the reference point related to the motor feedback.

For absolute homing the reference distance 1 is the absolute position of the axis upon completion of the homing sequence with procedure command IDN 447.

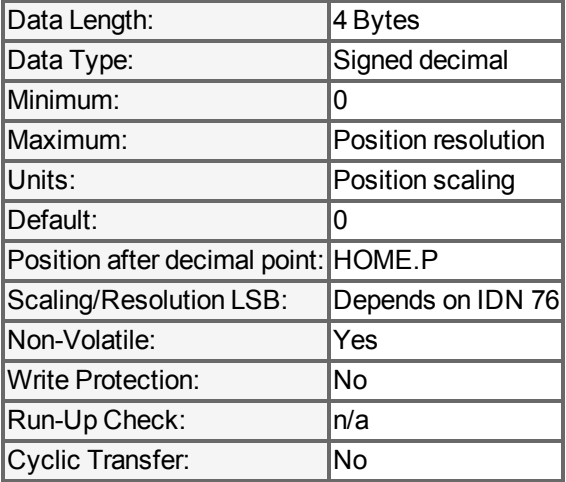

#### <span id="page-20-5"></span>**7.5 IDN 76: Position Data Scaling Type**

Different kind of scalings are supported. For using the rotational scaling, the IDN 79 is used to calculate the position scaling.

Bit 7 in IDN 76 enables and disables the modulo calculation (PL.MODPEN). The fieldbus command position values are now supporting the "Shortest Distance" mode if PL.MODPDIR is set to 3.

#### <span id="page-21-0"></span>**7.6 IDN 79: Rotational position resolution**

This parameter defines the rotational position resolution for all position data.

#### <span id="page-21-1"></span>**7.7 IDN 92: Bipolar Torque limit**

The value of bipolar torque is scaled in 0,1 % and a 100% (raw 1000) means a current limit of the continuous current of the drive (DRV.ICONT). The value can also be changed > 100% up to DRV.IPEAK. The bipolar torque limit will change the Workbench parameters IL.LIMITx.

#### <span id="page-21-2"></span>**7.8 IDN 99: Command: Reset Class 1 Diagnostic (clear fault)**

If this procedure command is received by the sub-device via the service channel, then all diagnostic events with the class error (C1D) are deleted. If the cause of an diagnostic event with the class "error" is still active, then the corresponding event will be generated again.

#### <span id="page-21-3"></span>**7.9 IDN 103: Modulo value**

IDN 103 shows the modulo range and sets ASCII parameters PL.MODP1 to zero and PL.MODP2 to modulo range -1.

#### <span id="page-21-4"></span>**7.10 IDN 116: Resolution feedback 1**

The corresponding ASCII command is FB1.PSCALE and the resolution for feedback 1 is calculated through 2 ^ FB1.PSCALE. The default value is 2 ^ 20. The value can be set to other power of two resolutions.

#### <span id="page-21-5"></span>**7.11 IDN 134: Drive control**

The drive control word within the MDT is stored within IDN134 as a diagnostic aid. More detailed information can be found in the sercos<sup>®</sup> standards.

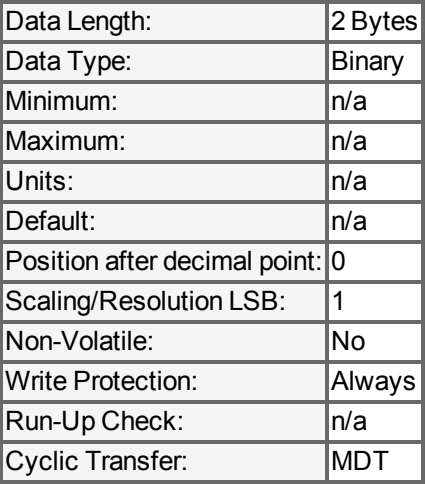

#### <span id="page-21-6"></span>**7.12 IDN135: Drive status**

The AT drive status word is stored within IDN135 as a diagnostic aid.

Bit 13: Is set if an C1D error has occurred. The drive decelerates and disables. The fault reaction depends on the specific faults.

Bit 12: Is set if a warninig occurs. In case of no warning this bit is set to 0.

#### Bit 3:

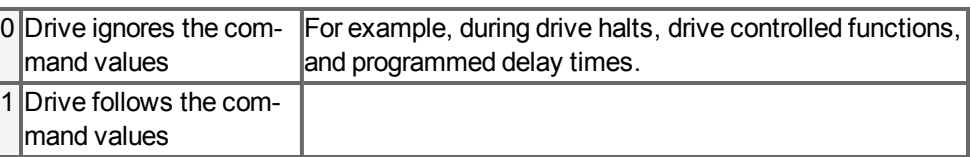

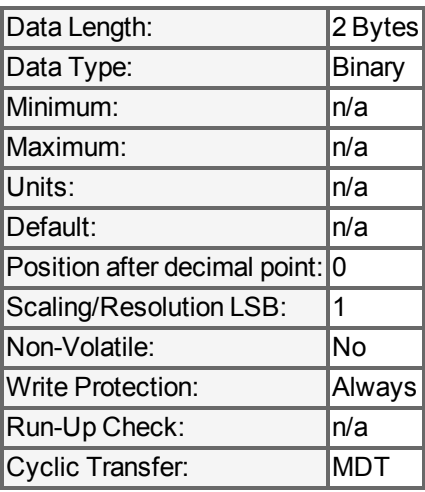

#### <span id="page-22-0"></span>**7.13 IDN 175: Displacement parameter 1**

The drive calculates the difference between the old position feedback values and the new position feedback values when the procedure command "Set absolute position" (IDN 447) is active.

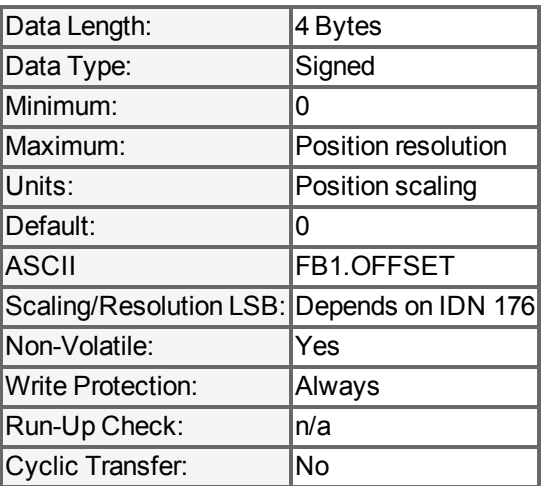

#### <span id="page-22-1"></span>**7.14 IDN 187: IDN-list of Configurable Data as Producer**

List of all IDNs, which can be mapped into the AT telegram (e.g. position motor feedback (IDN 51)).

#### <span id="page-22-2"></span>**7.15 IDN 188: List of IDN-list of configurable data as consumer**

List of all IDNs, which can be mapped into the MDT telegram (command values like velocity command (IDN 36))

### <span id="page-23-0"></span>**7.16 IDN 189: Following distance**

Following distance = position command value – position feedback value 1 or 2. Can be mapped into the AT telegram. Corresponds to PL.ERR.

#### <span id="page-23-1"></span>**7.17 IDN 264: Back up working memory procedure command**

All storable parameters are loaded into non-volatile memory.

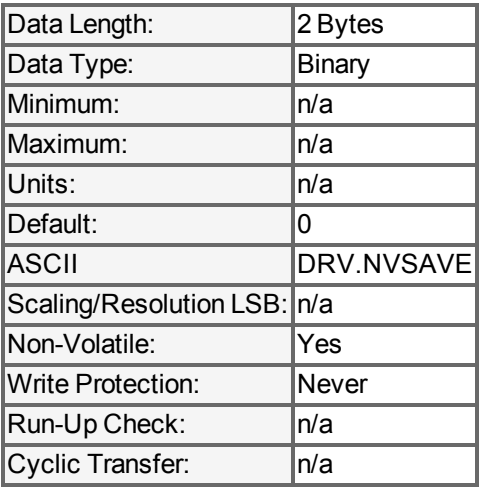

#### <span id="page-23-2"></span>**7.18 IDN 277: Position feedback type 1**

The position feedback type 1 refers only to a motor feedback.

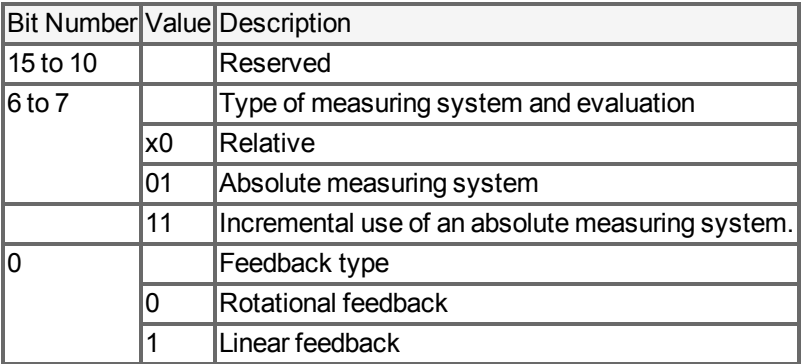

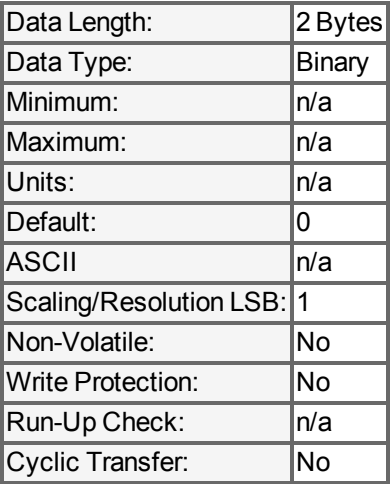

#### <span id="page-24-0"></span>**7.19 IDN 403: Position feedback value status**

The drive will set bit 1 or 2 when the procedure commands for homing are successful (IDN 447 "Set absolute Homing procedure").

The position feedback value status can be assigned to a real-time bit.

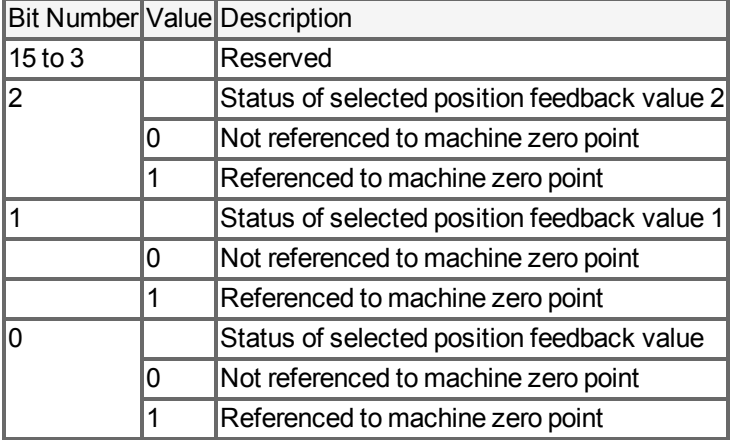

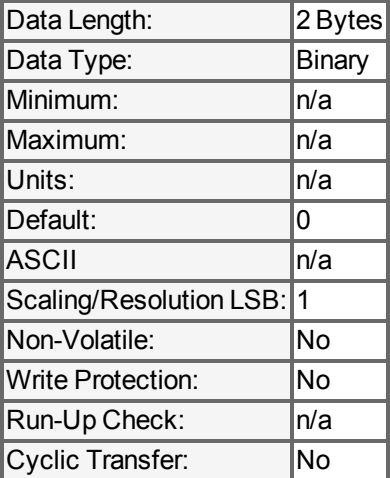

#### <span id="page-24-1"></span>**7.20 IDN 447: Set absolute position procedure command**

The drive performs the absolute position procedure command depending on the control word (IDN 448).

The difference between position feedback values (IDN 51 and the reference distance (IDN 52) is calculated and stored in the displacement parameter (IDN175).

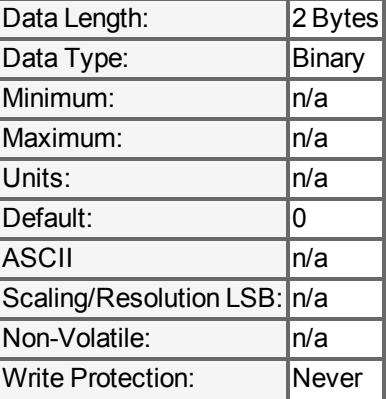

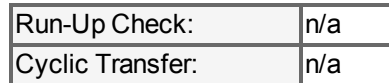

#### <span id="page-25-0"></span>**7.21 IDN 448: Set absolute position control word**

The control word specific which encoder is used for procedure command "set absolute position procedure command" (IDN 447).

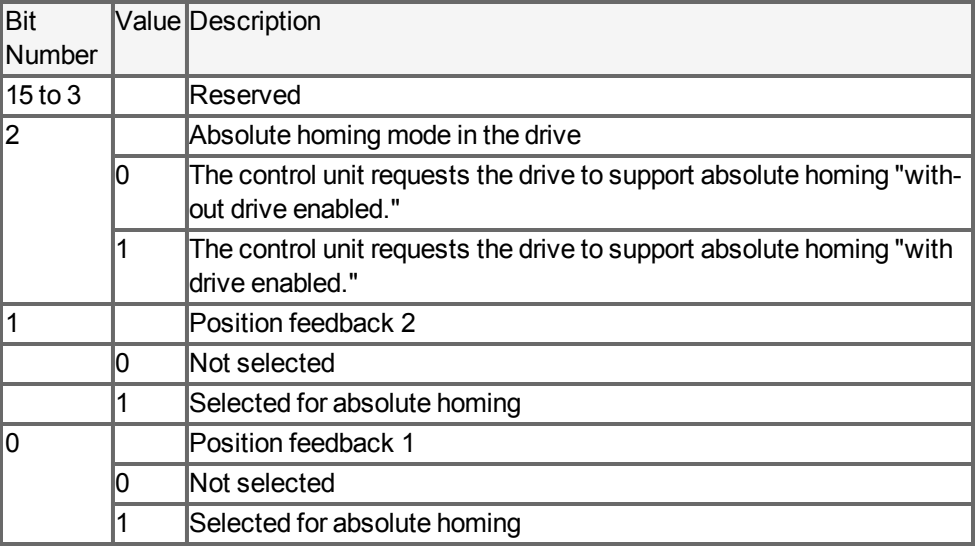

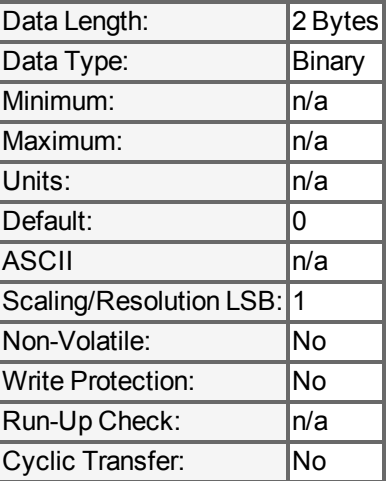

#### <span id="page-25-1"></span>**7.22 IDN 1040: Slave address**

The sercos $^{\circledR}$  slave address can be stored via writing to S-0-1040. A write procedure to this IDN will also trigger a DRV. NVSAVE and the user should be aware that all NV parameter inclusive the sercos $^{\circledR}$  slave address are stored.

See also [S3.ADDRESS \(](#page-15-0)→ [p. 16\)](#page-15-0)

#### <span id="page-25-2"></span>**7.23 IDNP2285: FB1.INITPSAVED**

This parameter reports the position feedvalue (IDN 51) that was saved at the last power-down. The position is scaled in sercos® units.

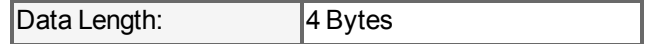

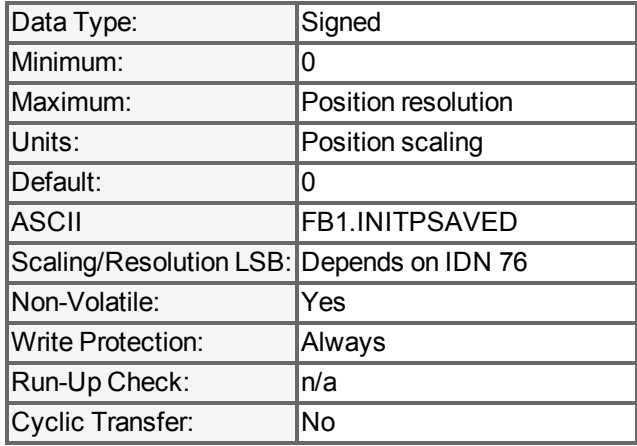

### <span id="page-26-0"></span>**7.24 IDNP2287: FB1.INITPSTATUS**

This parameter reports the status of the initial position comparison:

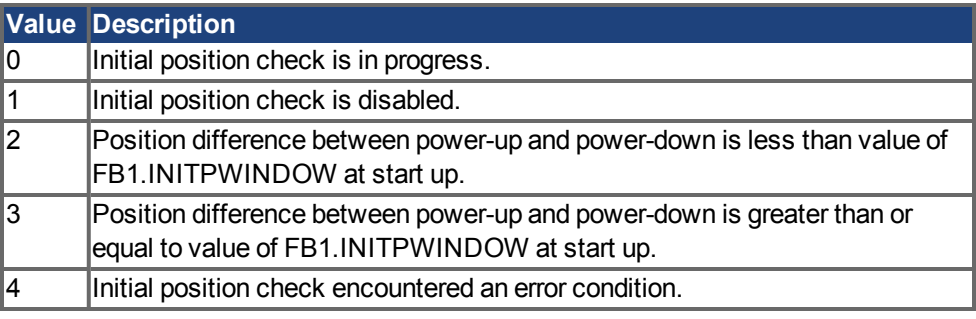

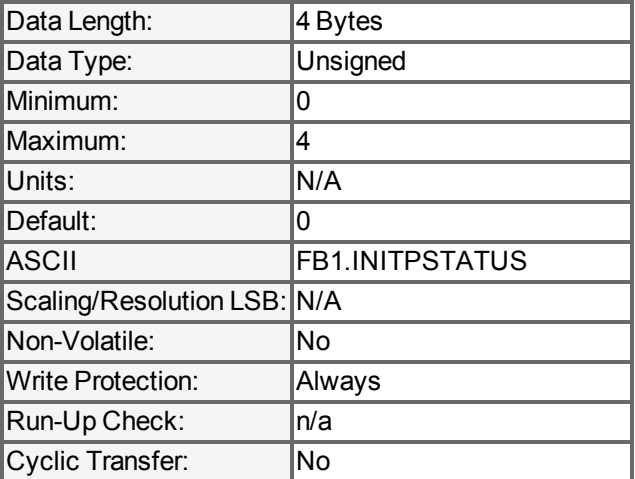

#### <span id="page-26-1"></span>**7.25 FB1.INITPWINDOW**

This parameter defines the amount by which the position measured at power-up may differ from the position saved at power-down. If the difference is less than the window size, the position change at power off is considered small, and homing may be avoided. If the difference is greater than or equal to the window size, the position change during power off is large enough to require homing. Changes in the window size take effect after a non-volatile memory save and a power cycle. A window value of 0 disables the initial position check.

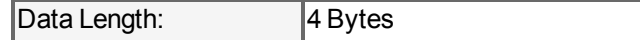

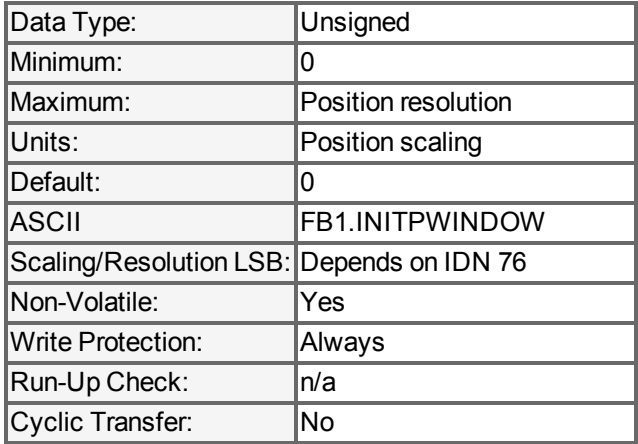

### <span id="page-27-0"></span>**7.26 IDNP3050: Analogue Output User**

Sets the analogue output value.

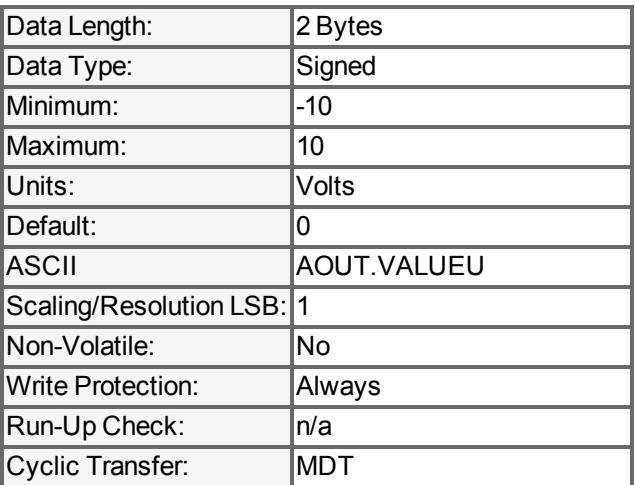

# <span id="page-27-1"></span>**7.27 IDNP3051: Analogue Output Value**

Reads the analogue output value.

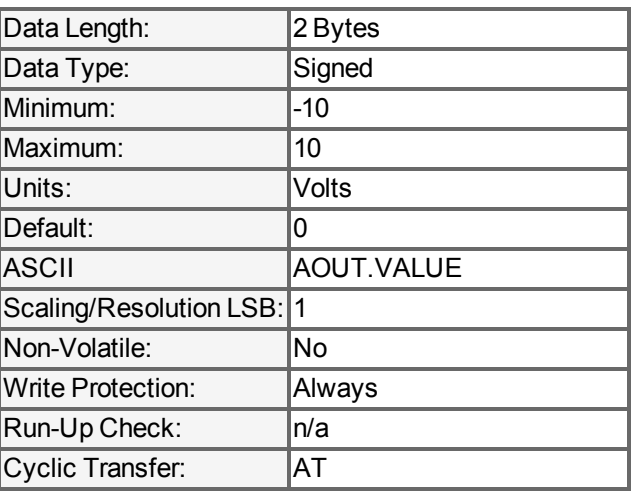

# <span id="page-27-2"></span>**7.28 IDNP3036: Analogue Input Value**

Reads the analogue input value.

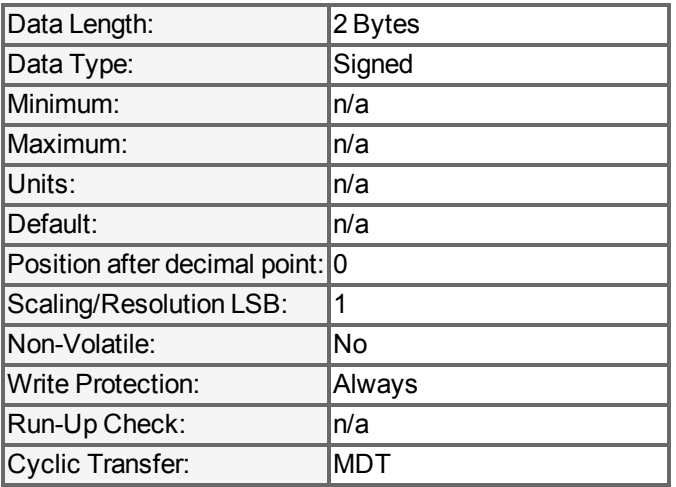

## <span id="page-28-0"></span>**7.29 IDNP3060: Digital Output 1 User**

Sets the digital output state.

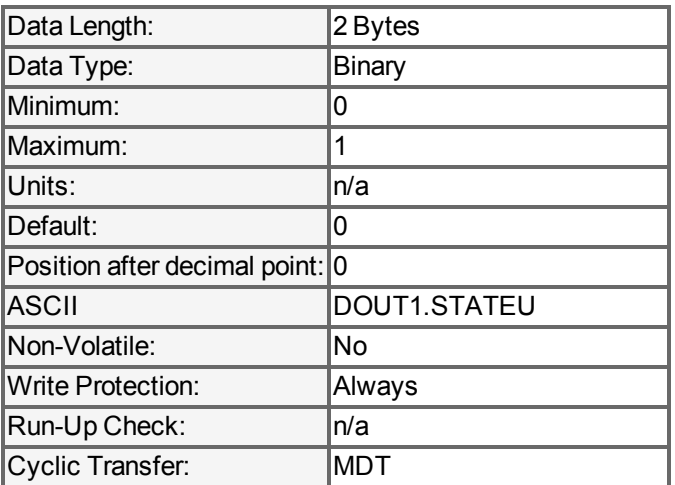

# <span id="page-28-1"></span>**7.30 IDNP3061: Digital Output 1 Value**

Read the digital output state.

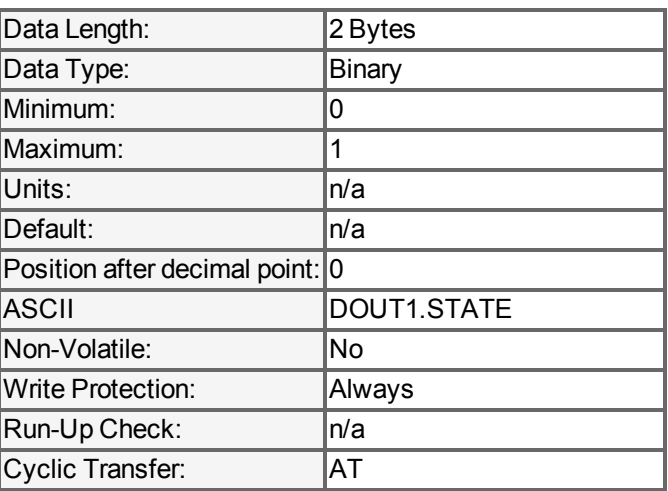

## <span id="page-29-0"></span>**7.31 IDNP3062: Digital Output 2 User**

Sets the digital output state.

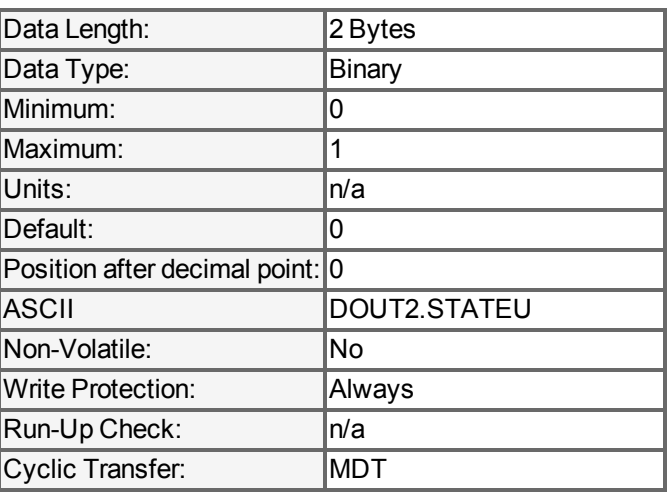

### <span id="page-29-1"></span>**7.32 IDNP3063: Digital Output 2 Value**

Read the digital output state.

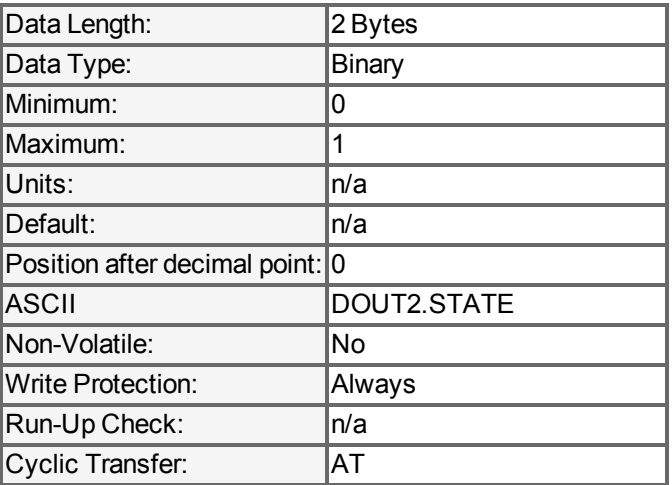

## <span id="page-29-2"></span>**7.33 IDNP3030 Digital Inputs Value**

Read the digital input state.

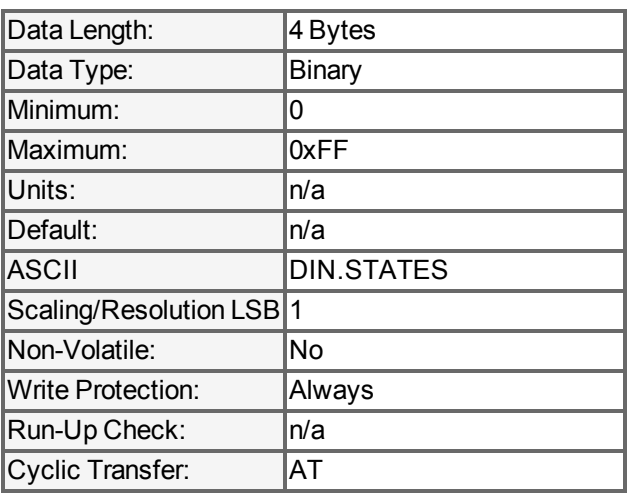

#### **About KOLLMORGEN**

Kollmorgen is a leading provider of motion systems and components for machine builders. Through worldclass knowledge in motion, industry-leading quality and deep expertise in linking and integrating standard and custom products, Kollmorgen delivers breakthrough solutions that are unmatched in performance, reliability and ease-of-use, giving machine builders an irrefutable marketplace advantage.

For assistance with your application needs, visit www.kollmorgen.com or contact us at:

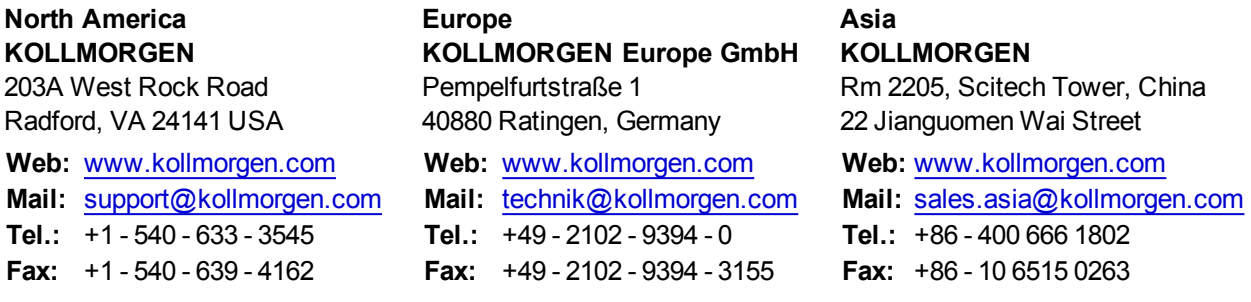

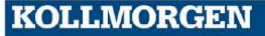